### УДК 681.5

# **РАЗРАБОТКА АВТОМАТИЗИРОВАННОЙ СИСТЕМЫ УПРАВЛЕНИЯ УСТАНОВКОЙ ПОВЫШЕНИЯ ДАВЛЕНИЯ В СИСТЕМЕ ГОРОДСКОГО ВОДОСНАБЖЕНИЯ**

## **Репников А.И., Сердобинцев Ю.П., Кухтик М.П.**

*ФГБОУ ВО «Волгоградский государственный технический университет», Волгоград, e-mail: 1996repa@mail.ru*

Тенденция сегодняшнего развития промышленности такова, что необходимо полностью автоматизировать как новые разрабатываемые системы, так и уже существующие. Помимо активной автоматизации предприятий и заводов также набирает тенденцию автоматизация систем водоснабжения: водопроводных насосных станций, установок повышения давления, канализационных насосных станций и пр. Программа управления установкой повышения давления должна отвечать требуемым условиям надежности, защищать систему от аварийных ситуаций и обеспечивать максимальную энергоэффективность. Основными требованиями, предъявляемыми к HMI-интерфейсу, являются простота, максимальная информативность и наглядность. В данной статье приводится описание этапов разработки HMI-интерфейса для сенсорной графической панели оператора, включающее в себя разработку мнемосхемы насосной станции, окон перехода, архивов аварийных событий и трендов. Показаны макросы, осуществляющие построение графиков с динамическими пределами и переключения между текущими и аварийными событиями. Приведены рекомендации по разработке мнемосхемы, исполнительных механизмов системы (насосных агрегатов, датчиков, клапанов, задвижек), цветовой гаммы, фона экранов. HMI-интерфейс сенсорной графической панели оператора разработан для панели фирмы Weintek в программной среде EasyBuilderPro. HMI-интерфейс и программа управления, приведенные в данной статье, внедрены в систему городского водоснабжения Ростова-на-Дону и активно используются в настоящее время.

**Ключевые слова: водоснабжение, насосный агрегат, человеко-машинный интерфейс, мнемосхема, программа управления, программируемый логический контроллер**

## **DEVELOPMENT OF AN AUTOMATED CONTROL SYSTEM FOR A PRESSURE INCREASING UNIT IN THE URBAN WATER SUPPLY SYSTEM Repnikov A.I., Serdobintsev Yu.P., Kukhtik M.P.**

*Volgograd State Technical University, Volgograd, e-mail: 1996repa@mail.ru*

The trend of today's industrial development is such that it is necessary to fully automate both new systems being developed and existing ones. In addition to the active automation of enterprises and plants, automation of water supply systems is also gaining momentum: water pumping stations, pressure boosting units, sewage pumping stations, etc. The control program of pressure increasing unit must meet the required reliability conditions, protect the system from emergencies and ensure maximum energy efficiency. The main requirements for the HMI interface are simplicity, maximum information content and clarity. This article describes the stages of developing an HMI interface for a touchscreen graphic operator panel, including the development of a mnemonic diagram of a pumping station, transition windows, archives of emergency events and trends. The macros are shown that perform graphing with dynamic limits and switching between current and emergency events. Recommendations for the development of a mnemonic diagram, actuating mechanisms of the system (pumping units, sensors, valves, gate valves), colors, background of screens are given. The HMI-interface of the touchscreen graphic operator panel is developed for the Weintek company panel in the Easy Builder Pro software environment. The HMI interface and the control program presented in this article have been introduced into the urban water supply system of Rostov-on-Don and are actively used at the present time.

#### **Keywords: water supply, pumping unit, human-machine interface, mnemonic diagram, control program, programmable logic controller**

Установка повышения давления необходима для поддержания требуемого давления в трубопроводе при подаче воды в жилые дома и помещения [1].

На сегодняшний день в подавляющее большинство систем водоснабжения внедряются автоматизированные системы управления технологическими процессами, основными управляющими элементами которых являются программируемые логические контроллеры (ПЛК) и сенсорные графические панели оператора (HMIинтерфейс). ПЛК необходим для непосредственного приема, обработки и выдачи сигналов управления. HMI-интерфейс служит средством визуализации получаемых системой данных и в ряде случаев также используется для их хранения, обработки и генерирования управляющих воздействий [2].

Современный HMI-интерфейс должен быть максимально прост, информативен, способен отслеживать, хранить и обрабатывать получаемые данные, представлять информацию пользователю в наиболее удобном для него виде [3, 4].

Целью работы является повышение энергоэффективности установки повышения давления в системе городского водоснабжения и обеспечение поддержания заданного давления в трубопроводе путем разработки HMI-интерфейса автоматизиро- ванной системы управления и программы управления установкой.

## **Материалы и методы исследования**

HMI-интерфейс сенсорной графиче- ской панели оператора разработан для па- нели фирмы Weintek в программной среде EasyBuilderPro, бесплатной и доступной для скачивания любому пользователю с сай- та производителя.

Программа управления установкой по- вышения давления разработана в среде PCWorx компании Phoenix Contact и реали- зована на базе ПЛК Inline 131.

## **Результаты исследования и их обсуждение**

Рассмотрим порядок построения НМІ-<br>интерфейса более подробно. Сначала создается основное окно, с которым опера- тор будет работать больше всего времени. В данном случае это окно с мнемосхемой насосной станции (рис. 1).

На мнемосхеме показаны насосные агрегаты Н1-Н5. Зеленый треугольник обозначает, что насос запущен и находится в состоянии работы. В целях обеспечения му вынесены значения датчиков давления на входе и выходе насосной станции, показатели, получаемые с частотных преоб-<br>разователей (ПЧ), управляющих насосными агрегатами: частота, мощность и ток, а также индикация сообщений о состоянии

системы (перегрев насоса, авария ПЧ, обрыв датчика давления и т.д.). Элементами управления являются кнопки запуска и останова автоматического режима, расположенные в нижней части мнемосхемы, кнопки добавления и удаления насосов из каскада, а также поля ввода уставки дав- ления, которое необходимо поддерживать в трубопроводе, и задания частоты работы насосных агрегатов в ручном режиме. Руч-<br>ной режим используется преимуществен-<br>но при пуско-наладочных работах. Кроме того, на данном окне расположены кнопки перехода в окна событий, учетных записей, графиков, настроек.

Окно событий, показанное на рис. 2, отображает события, которые произош-<br>ли в системе, в режиме реального време-<br>ни. Глубина хранения архивов составляет 30 дней, однако этот параметр является настраиваемым, в зависимости от объема памяти панели оператора и наличии Flashкарты [5]. В данном окне отображены окна перехода на текущие и архивные события, выпадающий список для выбора требуе- мой даты.

Экран графиков, изображенный на рис. 3, предназначен для отображения изменения в течение времени выбранного параметра: давления на входе и выводе водопроводной насосной станции, температуры в помеще- нии, частоты, тока, мощности двигателя, по- лучаемых с частотного преобразователя.

На данном экране также присутствуют крутки значения изменяющегося параметра<br>в течение времени. В верхней части экрана знаками «плюс» и «минус» обозначены кнопки масштабирования графика, его уве- личения или уменьшения.

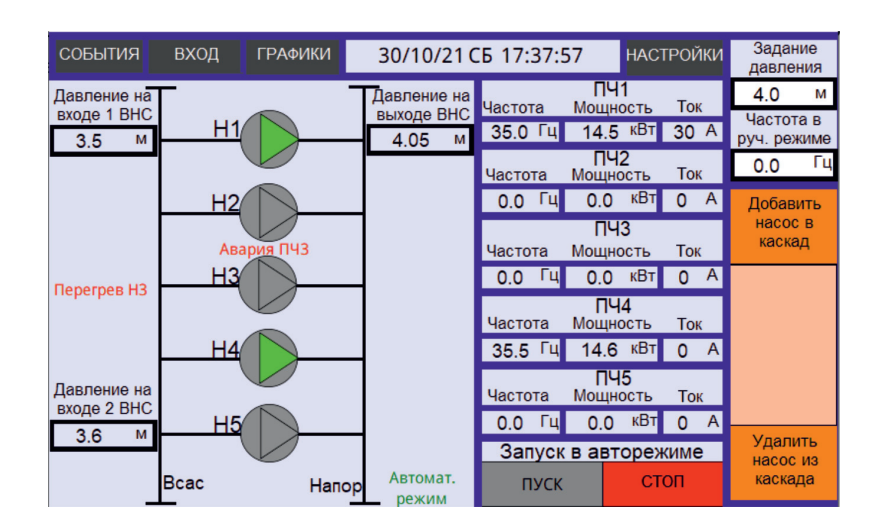

*Рис. 1. Мнемосхема насосной станции*

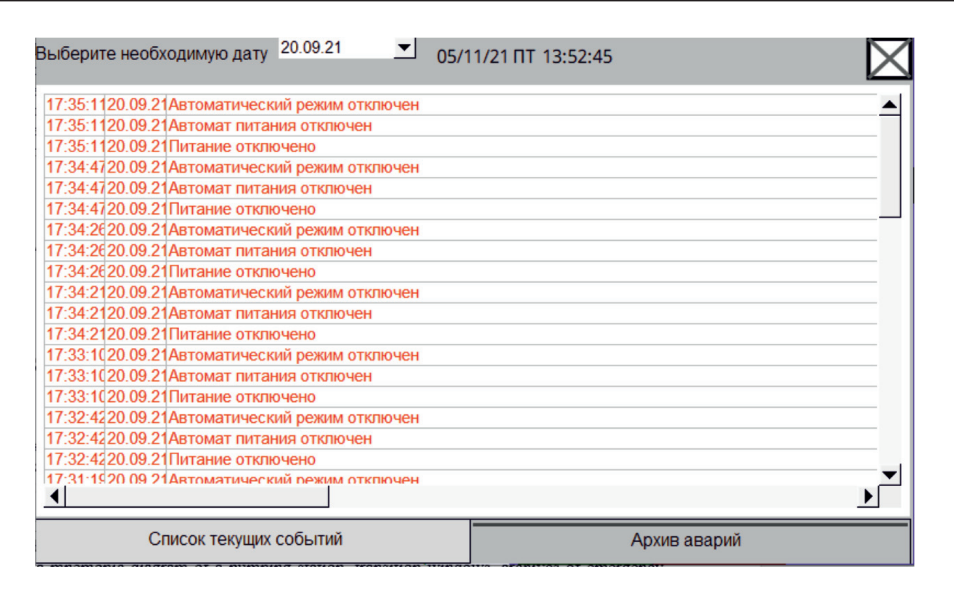

*Рис. 2. Экран событий насосной станции*

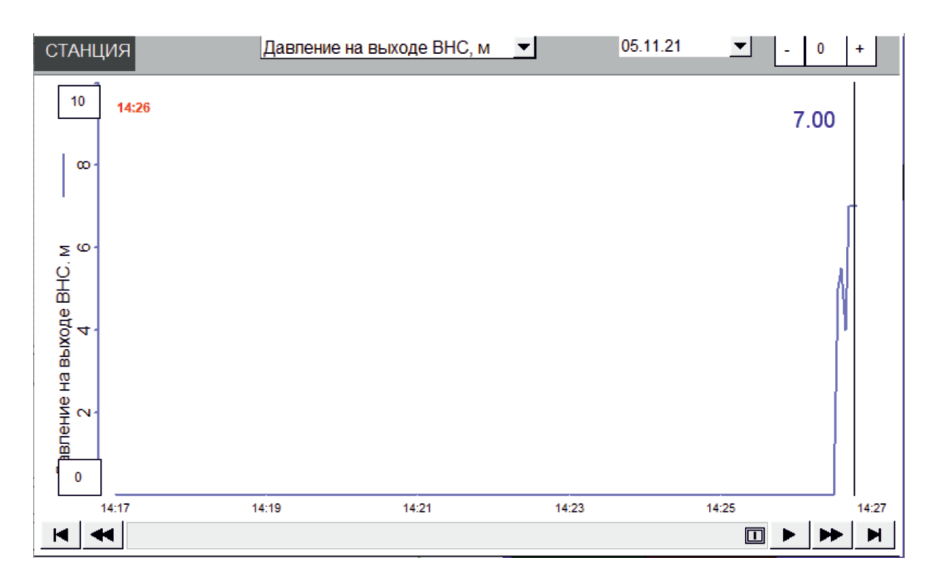

*Рис. 3. Экран графиков*

Экран настроек (рис. 4) необходим для корректной работы системы водоснабжения.

бит на две части. В первой части экрана расположены уставки для ПИД-регулятора, предельные значения датчиков давления, взятые из паспорта, и настройки каскада, куда входят время каскадирования и дека- скадирования насосного агрегата, задержка подключения резервного насоса и устав- ка давления, при достижении которой он включится в работу. Вторая часть экрана представляет собой уставки технологиче-<br>ских защит, куда входит защита от сухого<br>хода насосных агрегатов, задержка для срабатывания аварий (необходима для защиты от ложного срабатывания). Коэффициент

мощности двигателя и номинальная мощ- ность системы необходимы для своевремен- ного вывода из работы лишнего насосного агрегата, если поддерживать заданное дав- ление способно меньшее число насосных агрегатов. Эта защита выполнена в целях обеспечения максимальной энергоэффек- тивности. Управление технологическими чения реакций системы на определенные аварии. Эта функция необходима в том слу- чае, если датчик защиты системы вышел из строя, отсутствует или технологический процесс работы системы обладает некото-<br>рыми нюансами, при которых использова-<br>ние определенной защиты насосных агрега-<br>тов нецелесообразно.

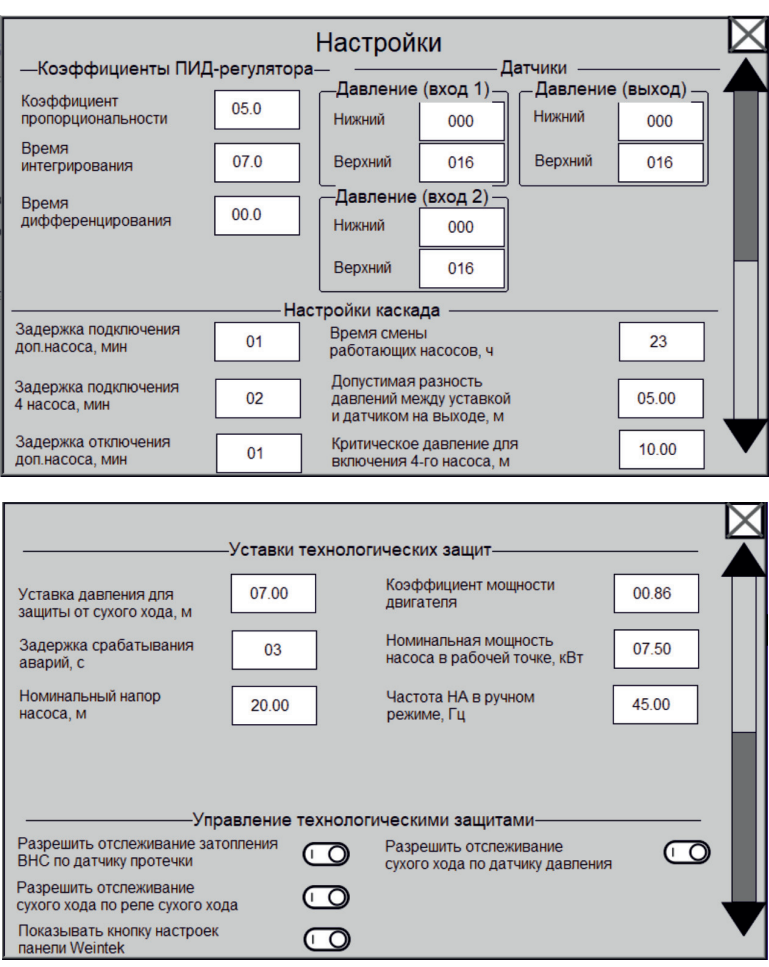

*Рис. 4. Экран настроек*

Рассмотрим алгоритм работы установки ния более подробно. Основным управляю-<br>щим элементом является ПЛК, расположен-<br>ный в шкафу управления. В него загружена программа управления, осуществляющая прием, преобразование, обработку сигна- лов и выдачу управляющих воздействий.

Перед запуском системы в окне на- строек вносятся все параметры и коэффи- циенты, а в окне с мнемосхемой насосной станции вносится уставка давления. Затем нажимается кнопка «Пуск».

При нажатии кнопки «Пуск» на панели оператора происходит запуск одного насосного агрегата. Для запуска ПЛК выбирает тот насосный агрегат, время простоя кото- рого максимально. Это время начинает рас- считываться с момента останова насосного агрегата и обнуляется при его запуске.

Если один насосный агрегат справляется с поддержанием заданной уставки давления, то он продолжает работу без подключения дополнительных насосов. Однако если мощность работы электродвигателя насоса при- ближается к значению номинальной мощно- сти, заявленной в паспорте, то ПЛК начинает отсчет заданного времени для подключения второго насосного агрегата. По окончанию отсчета включается (каскадируется) в работу второй насосный агрегат, имеющий макси- мальное время простоя.

Аналогичным образом, если два на- сосных агрегата, находящихся в работе, не справляются с поддержанием заданной уставки давления, в работу подключается третий насосный агрегат, находящийся не в состоянии работы наибольшее время.

Если частота работы насосных агрегатов начинает понижаться, понижается и текущая мощность электродвигателя. При понижении частоты работы насосного счет временной задержки для отключения одного из насосов. Выводится из работы (декаскадируется) тот насосный агрегат из числа находящихся в работе, чья нара-<br>ботка максимальна.

Аналогичным образом, если один насосный агрегат справляется с поддержанием уставки давления на фиксированной частоте, то из работы выводится второй насосный агрегат, имеющий максималь- ную наработку.

Также системой предусмотрена смена работы насосных агрегатов по часам. Часы, встроенные в ПЛК, синхронизированы с ча- сами реального времени. При достижении определенного часа, который задан в окне настроек, насосный агрегат, имеющий наи- большее время работы, отключится. Если в состоянии работы на момент достижения часовой уставки в работе находился один насосный агрегат, то он отключится и в ра-<br>боту подключится насос, имеющий макси-<br>мальное время простоя. Данная функция используется системой для равномерного расходования ресурса насосных агрегатов.

При необходимости имеется возможность принудительного добавления и удаления насоса из каскада с помощью соответствующих кнопок, расположенных на окне с мнемосхемой насосной станции.

Основной алгоритм программы напи-<br>сан на структурированном языке ST [6],<br>а формирование сигнала запуска и смены насосов по часовой уставке – на язы-<br>ке функциональных блоковых диаграмм FBD [7]. Использование языка FBD в раз-<br>работанной автоматизированной систе-<br>ме удобно тем, что код программы легко переносится из одной программной среды в другую, в зависимости от выбранной мо-<br>дели и производителя ПЛК. Ниже приве-<br>ден фрагмент программы управления, вы-<br>полненный на языке ST, который отвечает за каскадирование и декаскадирование на- сосных агрегатов:

```
F_ADD (CLK:= HMI.ADD_Pump );
   F_DEL(CLK:= HMI.DELETE_Pump);
   IF (TON_ADD.Q OR TON_ADD_FOUR.Q OR F_ADD.Q ) AND (counter < 4) THEN
       counter := counter + 1;
   ELSIF ((counter < 5) AND TON_DELETE.Q) OR (counter > 1 AND Sys.Switch_Pumps) 
OR (F_DEL.Q AND (counter \leq 1)) AND (counter > 1) THEN
       counter := counter - 1:
   ELSIF NOT Sys.Run OR Sys.ALR_Station OR FLT.ALR_IN_Press THEN
       counter = 1;
   END_IF;
   pump_found:=FALSE;
   IF Sys.Run AND (counter > (in_wrk)) THEN
       FOR i:=1 TO n DO
       IF max time = Pump[i]. Downtime AND NOT pump found THEN
                       Pump[i].CMD_Run := TRUE;
                       pump_found:=TRUE;
               END_IF;
       END_FOR;
   END_IF;
   pump_found:=FALSE;
   IF Sys.Run AND ((counter \leq in wrk) OR (counter = 1 AND Sys.Switch Pumps)) THEN
       FOR i:=1 TO n DO
               IF Pump[i].IN_Running AND (Pump[i].Block OR Pump[i].ALR_Pump OR NOT Sys.Run OR 
(wrk mins = Pump[i]. Worktime))
                AND NOT pump_found THEN
                        Pump[i].CMD_Run := FALSE;
                       pump_found:=TRUE;
               END IF;
       END_FOR;
   END_IF;
   FOR \overline{i}:=1 TO n DO
       IF NOT Sys.Run OR Sys.ALR_Station OR Pump[i].ALR_Pump OR Pump[i].Block THEN
                Pump[i].CMD_Run := FALSE;
                Pump[i].OUT_Frequency := 0.0;
       END_IF;
   END_FOR\cdotSys.Pumps count := 0;
   IF Sys.Run THEN
       Sys.Pumps_count := in_wrk;
   END_IF;
   FOR \overline{i}:=1 TO n DO
       IF NOT Pump[i].ALR_Pump AND NOT Pump[i].Block AND NOT Sys.Run THEN
               Pump[i].CM\overline{D} Run := Pump[i].HMI^T\overline{Run};
       END_IF;
   END_FOR;
```
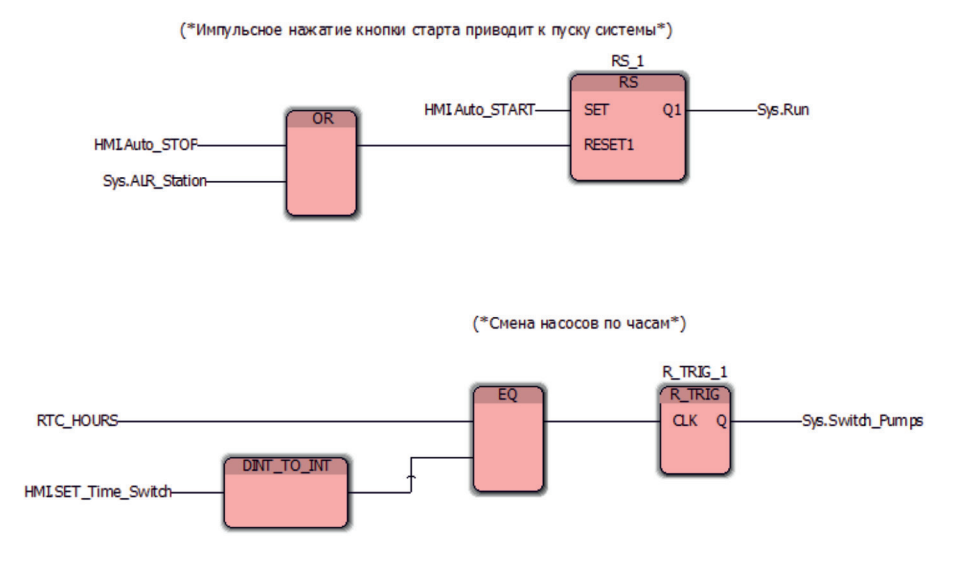

*Рис. 5. Фрагмент программы управления*

На рис. 5 представлен фрагмент программы управления, выполненный на языке FBD.

288

## **Заключение**

Разработанные HMI-интерфейс и программа управления внедрены в систему городского водоснабжения Ростова-на-Дону и позволяют обеспечить поддержание требуемого давления в трубопроводе и наиболее оптимальный расход электроэнергии за счет декаскадирования насосных агрегатов.

## **Список литературы**

1. Репников А.И., Сердобинцев Ю.П., Кухтик М.П. Разработка нейронной сети для определения кавитационного запаса насосных агрегатов // Известия ВолгГТУ. Сер. Прогрессивные технологии в машиностроении. 2021. № 3 (250). C. 69–71.

2. Современный человеко-машинный интерфейс на производстве: актуальные тенденции [Электронный ресурс]. URL: https://up-pro.ru/library/information\_systems/ automation\_production/hmi-schneider/ (дата обращения: 03.11.2021).

3. Ситуационное восприятие. Новый подход к дизайну человеко-машинных интерфейсов [Электронный ресурс]. URL: https://isup.ru/articles/2/5410/ (дата обращения:  $03.11.2021$ 

4. HMI как интеллектуальные периферийные устройства [Электронный ресурс]. URL: https://controleng.ru/ cheloveko-mashinny-j-interfejs-hmi/intellektualnye-ustrojstva/ (дата обращения: 03.11.2021).

5. Weintek. EasyBuilderPro [Electronic resource]. URL: https://www.plcsystems.ru/catalog/weintek/doc/EBPro\_Manual\_All\_In\_One.pdf (date of access: 03.11.2021).

6. ПЛК. Основы программирования (язык структурированного текста) [Электронный ресурс]. URL: https://www. mitsubishielectric.com/fa/assist/e-learning/pdf/rus/1-Program Basics\_ST\_na\_rus.pdf (дата обращения: 05.11.2021).

7. Общие сведения о языке FBD [Электронный ресурс]. URL: https://sm1820.github.io/beremiz/iec\_guide/fbd\_guide. html (дата обращения: 06.11.2021).